#### <span id="page-0-0"></span>[FMUS1025](#page-16-0)

AYDIN

[MATLAB](#page-5-0)

MATLAR

### Bilimsel Programlamaya Giriş

### Dr. Ayhan AYDIN

Ankara University, Department of Computer Engineering

ayaydin@ankara.edu.tr

September 7, 2020

### <span id="page-1-0"></span>Konular

### [FMUS1025](#page-0-0)

AYDIN

### Giriş

[MATLAB](#page-5-0)

MATLAR

### ■ Giriş

- Programlama Nedir?  $\mathcal{L}_{\mathcal{A}}$
- Neden MATLAB?  $\mathcal{L}_{\mathcal{A}}$
- **MATLAB Nedir?**
- Veri Türleri
- MATLAB Ekranları
- Yardım Komutları
- Büyük Küçük Harf Duyarlılık

K ロ ▶ K 個 ▶ K 결 ▶ K 결 ▶ │ 결 │ K 9 Q Q

- Değişkenler  $\mathcal{L}_{\mathcal{A}}$
- **■** Uyarılar

### <span id="page-2-0"></span>Programlama Nedir?

#### [FMUS1025](#page-0-0)

#### [Program](#page-2-0)

[MATLAB](#page-5-0)

MATLAR

- Günlük hayatta karşılaşılan problemlerin çözümü için makinenin (bilgisayarın) anlayacağı bir dil ile problemin anlatılması ve yazılması işlemidir.
- Başka bir ifade ile Programlama ya da diğer adıyla yazılım, bilgisayarın donanıma nasıl davranacağını anlatan, bilgisayara yön veren komutlar, kelimeler, aritmetik işlemlerdir.

**KORK ERKER ADA ADA KORA** 

### Programlamlama Nedir

#### [FMUS1025](#page-0-0)

AYDIN

#### [Program](#page-2-0)

[MATLAB](#page-5-0)

MATLAR

- Problem tanımlanır (Ortaya konulur)
- Problem için giriş ve çıkışlar (input-output) belirlenir
- Çözüm tasarlanır (Algoritma oluşturulur)
- Algoritma Adımlarına bağlı kalınarak kodlama işlemi gerçekleştirilir.

**KORK EXTERNE PROVIDE** 

### Programlama Nedir?

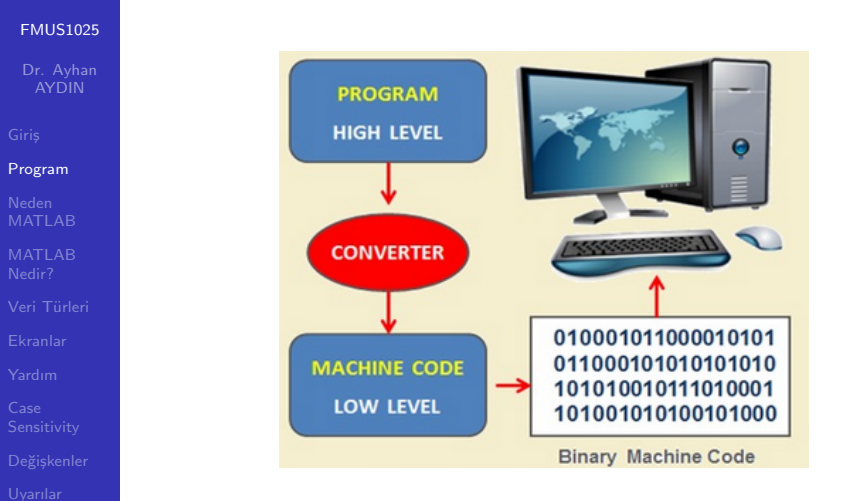

Figure: Programlama şematik gösterimi

### <span id="page-5-0"></span>Neden MATLAB

#### [FMUS1025](#page-0-0)

AYDIN

### Neden [MATLAB](#page-5-0)

[MATLAB](#page-6-0)

- Bilimsel hesaplama  $\mathcal{L}_{\mathcal{A}}$
- Etkileşimli Hesaplama  $\Box$

イロメ イ団メ イ君メ イ君メー

ミー  $2990$ 

- **Programlama**
- Grafik
- Animasyon  $\mathcal{L}_{\mathcal{A}}$

ve daha fazlası

### <span id="page-6-0"></span>MATLAB Nedir?

#### [FMUS1025](#page-0-0)

AYDIN

[MATLAB](#page-5-0)

MATLAR Nedir?

- **MATrix LABoratory kelimelerinin ilk harflerinden** türetilmiş bir isimdir.
- Yüksek performanslı sayısal (nümerik) hesaplamalar için geliştirilmiştir.

**KORK ERKER ADA ADA KORA** 

Kendine ait üst düzey bir programlama dilidir.  $\mathcal{L}_{\mathcal{A}}$ 

### <span id="page-7-0"></span>MATLAB Veri Türleri

#### [FMUS1025](#page-0-0)

AYDIN

- 
- 
- [MATLAB](#page-5-0)
- MATLAR
- Veri Türleri
- 
- 
- 
- 
- 
- $\blacksquare$  Matrisler temel yapı taşlarıdır.
- Temel veri türü (data type) dizilerdir (array)
- Vektörler, skaler değişkenler, gerçek ve karmaşık matrisler temel veri türünün özel durumlarıdır
- Hazır fonksiyonlar (build-in functions) vektör işlemleri için optimize edilmiştir
- Vektör tabanlı olduğu için komut ve kodlar çok daha hızlı çalışır

**KORKARYKERKER POLO** 

### <span id="page-8-0"></span>MATLAB EKRANLARI

#### [FMUS1025](#page-0-0)

AYDIN

[MATLAB](#page-5-0)

MATLAR

### [Ekranlar](#page-8-0)

- Komut Ekranı (Command Window)
- Grafik Ekranı (Graphics Window)  $\mathcal{L}_{\mathcal{A}}$
- Kod Yazım Ekranı (Editor Window)

**KORK ERKER ADA ADA KORA** 

### Komut Ekranı (Command Window)

[FMUS1025](#page-0-0)

AYDIN

[MATLAB](#page-5-0)

[MATLAB](#page-6-0)

### [Ekranlar](#page-8-0)

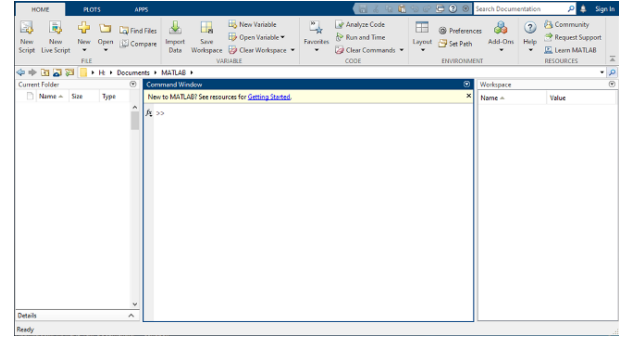

Figure: Komut Ekranı

K ロ ▶ K 個 ▶ K 할 ▶ K 할 ▶ 이 할 → 9 Q Q →

Basit işlemler ve gerekirse küçük programlar için kullanılır.

## Kod (Program) Yazma Ekranı (Editor Window)

#### [FMUS1025](#page-0-0)

AYDIN

[MATLAB](#page-5-0)

MATLAR

#### [Ekranlar](#page-8-0)

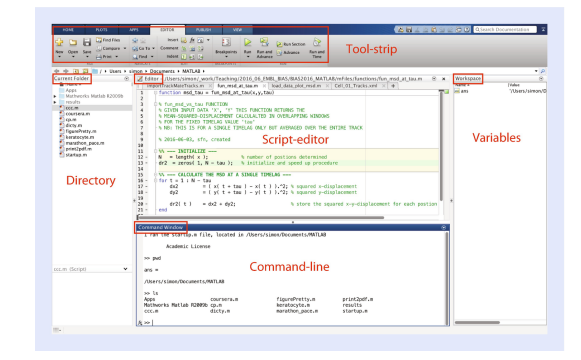

Figure: Kod Ekranı

**KORK EXTERNE PROVIDE** 

Programların (kodların) yazıldığı bölüm.

### Grafik Ekranı (Graphics Window)

#### [FMUS1025](#page-0-0)

AYDIN

[MATLAB](#page-5-0)

MATLAR

### [Ekranlar](#page-8-0)

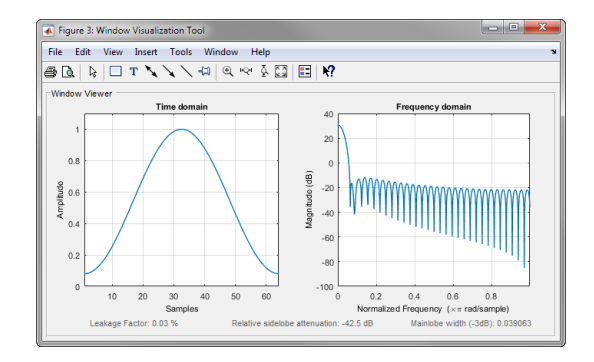

Figure: Grafik Ekranı

**KORK ERKER ADA ADA KORA** 

Grafikler ayrı bir ekran olarak yukarıdaki şekilde gösterilebilir.

### <span id="page-12-0"></span>Yardım Komutları

#### [FMUS1025](#page-0-0)

AYDIN

[MATLAB](#page-5-0)

MATLAR

### [Yardım](#page-12-0)

**Iookfor** = Anahtar kelimeri aramak için kullanılır.

### Ornek: ¨

lookfor keyword

lookfor keyword -all

**help** = Herhangi bir komut ile ilgili yardım almak için kullanılır

### $\ddot{\text{O}}$ rnek:

### help linespace

Keyword: Anahtar kelime demektir. Tüm programlarda bazı kelimeler programlar için rezerve edilmiştir. (e.g: for, while)

## <span id="page-13-0"></span>Büyük-Küçük Harf Duyarlılığı (Case Sensitivity)

#### [FMUS1025](#page-0-0)

AYDIN

[MATLAB](#page-5-0)

MATLAR

Case [Sensitivity](#page-13-0)

■ MATLAB, küçük ve büyük harfler ile oluşturulmuş değişkenleri birbirinden ayırır.

**KORK ERKER ADA ADA KORA** 

### $\ddot{\text{O}}$ rnek:

A ve a iki farklı değişkendir.

### Komut Tarihçesi

#### [FMUS1025](#page-0-0)

[MATLAB](#page-5-0)

MATLAR

Case [Sensitivity](#page-13-0)

- MATLAB daha önce yazılmış komutları hafızasına alır. Bu komutlar aşağı-yukarı ok tuşları kullanılarak tekrar çağrılabilir.
- Aynı zamanda daha önce kullanılan komutların bir iki harfi yazılıp aşağı-yukarı ok tuşları kullanılarak komutun hızlı ve otomatik olarak yeniden yazdırılması sağlanabilir

# <span id="page-15-0"></span>Değişken İsimlendirmesi

#### [FMUS1025](#page-0-0)

AYDIN

[MATLAB](#page-5-0)

MATLAR

Değişkenler

- Değişken isimleri mutlaka bir harf ile başlamak zorundadır. A1 Doğru 1A Yanlış
- .<br>Ilk harften sonra herhangi bir rakam yada **alt çizgi** kullanılabilir.

Ankara\_312 Doğru

- Değişken isimleri Türkçe karakter içeremez.  $\mathbf{r}$ Izmir, izmir Doğru İzmir, ızmır Yanlış
- Ozel karakterler değişken isimleri için kullanılamaz  $(0r:/.*.?)$ abc<sup>\*</sup> Yanlıs

**KORKARYKERKER POLO** 

# <span id="page-16-0"></span>Onemli Bilgiler

#### [FMUS1025](#page-0-0)

AYDIN

[MATLAB](#page-5-0)

MATLAR

[Uyarılar](#page-16-0)

- Yorumlar (Comments): % isaretinden sonra yazılan tüm komutlar ya da ifadeler yorum satırı olarak değerlendirilir. Program tarafından işletilmez. Sadece açıklayıcı bilgiler içerir.
	- ; ile bitirilen komut sonuçları ekranda gösterilmez. (İşlem yapılır)